## Vsphere client integration plugin 6.0

CLICK HERE TO DOWNLOAD

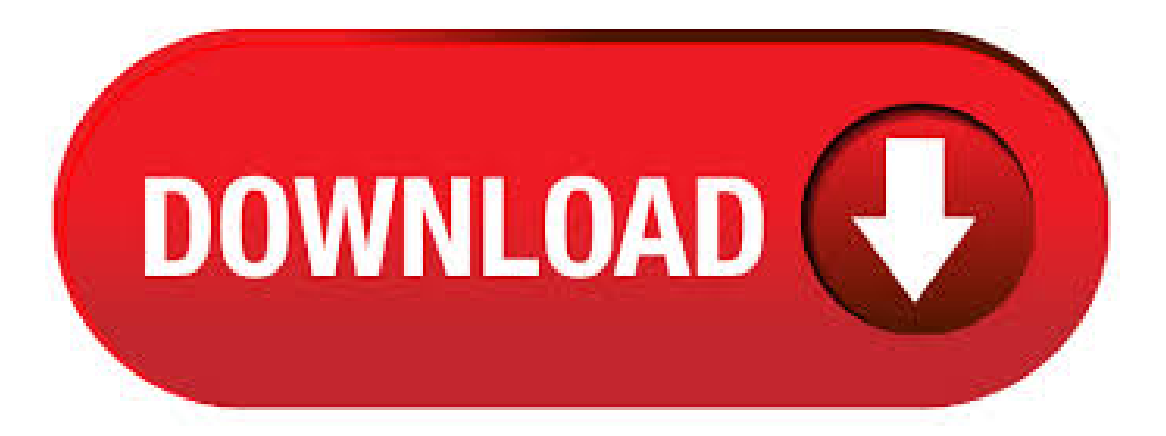

If your are using vCenter Server or, you can download and install the Client Integration Plug-in using the vSphere Client. The Client Integration Plug-in provides access to a virtual machine's console in the vSphere Client and provides access to other vSphere infrastructure features. The Client Integration Plug-in also let you deploy Virtual Appliances and log in to the vSphere Client using Windows session credentials. Install the Client Integration Plug-In. Vcenter client integration plugin download No matter if you use IE, Chrome or Firefox you can find yourself surrounded with error messages and information that your you Client plugin needs to be installed despite the fact, that you just installed it some minutes ago and restarted your browser. As many people still run vSphere I want to guide you through the Firefox installation, to make sure the Client Integration Plug-In is working. Install Firefox Unfortunately, It's not possible anymore to enable NPAPI using a Firefox version older than The Client Integration Plug-in provides access to a virtual machine's console in the vSphere Web Client, and provides access to other vSphere infrastructure features. The Client Integration Plug-in also lets you log in to the vSphere Web Client by usingWindows session credentials. In the vCenter Server Applianceinstaller, navigate to the vcsadirectory and double-click VMware-ClientIntegrationPluginexe. The Client Integration Plug-in installationwizard appears. On the Welcome page, click Next. Read and accept the terms in the End-User License Agreement and click Next. I tried install VMware Client Integration Plugin for deploy new vCenter Server VA and I received this error: There is a problem with this Windows Installer package. A program run as part of the setup did finish as expected. Contact your support personnel or package vendor. On the background is a window with status. VMware vSphere is available exclusively on the vSphere ESXi hypervisor architecture. ESXi is the latest hypervisor architecture from VMware and, as of the vSphere release, VMware's recommended best practice when deploying VMware vSphere. Users can upgrade to ESXi (from ESX) as part of an upgrade to vSphere · Although VMware client intergration plugin was installed (and recognized by both browsers) I stillwas getting:Theclient Intergration Plug-inmust beinstalled to enable OVF functionality and pop up The VMware Client Integration Plugin has udated its SSL certificate in ykuqakoc.podarokideal.ru restart Firefox, even when i was using Chrome. · I have noticed that with the recent releases of Mozilla Firefox and Google Chrome, the ability to launch VMware Client Integration Plugin was broken again. vSphere Web Client constantly keeps showing a pop-up message as follows: It happens because both browsers have removed support for the NPAPI plugins. To access a virtual machine's console in the vSphere Web Client, you must install the Client Integration Plug-in. You can also use the Client Integration Plug-in to connect virtual devices that reside on a client computer to a virtual machine. The Client Integration Plug-in provides access to a virtual machine's console in the vSphere Client. If you are using vCenter Server or , you need not install the Client Integration Plug-In. For more information, see VMware KB Article for more details. · Yum, the client integration plugin is needed. It's a download which you will find in the KB article and it provides you another version of the vSphere Integration Plugin There are two different downloads, one for Windows and one for OSX. Note the difference in the product version number. Enhanced Authentication Plugin, Client Integration Plugin, vSphere Web Client, Single Sign-On, SSO authentication, Chrome browser, CIAerrors. NuttyCloud. TechDude; TechNews; Veritas; VMware; Windows 8; Windows 10; Home» Chrome browser» How to fix "vSphere Web Client session is no longer authenticated" error? How to fix "vSphere Web Client session is no longer authenticated". · Plug-ins have been in the vSphere Client for a long time, and they too have enable/disable properties. It's important to know that the plug-ins interact with the vCenter Server itself. You can. Quick Tip – Silent installation of the VMware Client Integration Plugin (CIP) also share the details externally for anyone that might also be interested in automating the silent installation of the VMware Client Integration Plugin (CIP). Below are the commands to run for both Windows as well as Mac OS X (be sure to replace the filenames with the paths to your files). Windows: . dell-compellent-sc Dell Storage Integration Tools for VMware Version Administrator's Guide. Skip Navigation. Search. Sign In. MyAccount. Place orders quickly and easily; Viewordersand track your shipping status; Create and access a list of your products; Manage your Dell EMC sites, products, and product-level contacts using Company Administration. Sign In. Create an account. Premier Sign . Troubleshooting the vSphere Client Integration Plugin when it fails to function () Symptoms. When attempting to use any of the workflows dependent on the Client Integration Plugin (CIP) with VMware vSphere, you experience these symptoms: When navigating to the ykuqakoc.podarokideal.ru during vCenter Server Appliance deployment, your web browser is unable to detect or . VMware Client Integration Plug-in installation The VMware Client Integration Plug-in enables you to access a virtual machine console from within the vSphere Web Client. Here are the steps for installing the plug-in. · vSphere Web Client Integration Plugin Not Working Leave a reply When trying to manage your vSphere environment using the web client (or forced to in  $+$ ), the Web Client Integration plugin is required to make use of many features the web client has to offer, like remote console, enhanced authentication, and deploying OVF appliances. · This issue is resolved in the vSphere Client Integration Plugin that is part of vCenter Server Update 1, available at VMware ykuqakoc.podarokideal.ru more information, see the VMware vCenter Server Update 1 Release Notes. Provides instructions for deploying DSITV and configuring the Dell Storage vSphere Client Plugin. • Dell Storage Integration Tools for VMware Release Notes Describes the new features and enhancements in the latest version of DSITV. • Dell Storage SC Series Best Practices with VMware vSphere 5.x–6.x 2 Dell Storage vSphere Client Plugin Version Release Notes. Provides configuration examples, tips, . There have been some issues getting the vSphere Web Client and vSphere Client Integration Plugin to work, can not launch the vCSA/ Update installer, or use the "Windows session authentication" check box, mount local ISO file, import OVA/OVF, and more. VMware has an KB on this: KB The solution did not work. I had this []. · For vCenter Server Download the Client Integration Plug-in by using one of the following methods: Uninstall the existing Client Integration Plug-in. Open vSphere Web Client, and click Download the Client Integration Plug-in. The link provides the build details of the latest Client Integration Plug-in. OR. vCenter Installation:DetectingClient Integration PluginTimed Out Error! (vXpress) Knowledgebase Articles Links. Important Information before upgrading to vSphere () Update sequence for vSphere and its compatible VMware products () Product offerings for vSphere 6.x () List of unsupported features inVMware vSphere Client x () List of. The Client Integration Plug-in providesaccess to a virtualmachine's console in the vSphere Web Client, and provides access to other vSphere infrastructure tasks. You use the Client Integration Plug-in to deploy OVF or OVA templates and transfer files with the datastore browser. · Hello, I have problem with vSphere Web client on Firefox I have downloaded & installed Client Integration Plugin - but it's not recognized in Firefox (when I connect to web client I still have information about download CIP & I can't do some stuff after login, but I've got ykuqakoc.podarokideal.ru prompt, that I accepted)/5. Prior to vSphere Update 1, CIP ran as a browser plugin relying on the Netscape Plugin Application Programming Interface (NPAPI). In case you had not heard, Google

Chrome and other popular browsers have all recently removed support for NPAPI based plugins in favor of better security and increased speed improvements. Due to this change, CIP had to be re-written to no longer rely on this interface. · Open C:\Program Files (x86)\VMware\Client Integration Plug-in \ykuqakoc.podarokideal.ru file in a Text Editor. Replace the content in the ykuqakoc.podarokideal.ru file with the content from the downloaded ykuqakoc.podarokideal.ru file. Froman elevated command prompt, run ykuqakoc.podarokideal.ru "C:\ProgramFiles (x86)\VMware\Client Integration Plug-in \ykuqakoc.podarokideal.ru". Note:The permissionsand file owner . vSphere Web Client Integration Plug-in Bug Fix So the new vSphere has release, what is great on one of the functionality is the web client. It has always be crawling since it was introduced in vSphere In vSphere, it was promised with great performance improvement and it was great!Author: Wee Kiong Tan. Install the Client Integration plugin and double-click "html" file in the software installer directory, which will allow access to the VMware Client Integration Plug-In and click Install or Upgrade to start the vCenter Server Appliance deployment wizard. You will be provided with various options during the deployment including the Deployment type of vCenter Server. Table 2. DellStorage vSphere Client Plugin Product Versions DellStorage Manager R1, R1 Storage Center x, x, x VMware ESXi, , VMware vCenter Server (vCSA), , Document Number: Rev. C June Dell Storage Integration Tools for VMware Version Release Notes 1. · VMware had designated the vSphere Client as the intended replacement for the Desktop client and users have embraced this during the vSphere and vSphere periods. It's important to note that Veeam continues to improve our functionality and integration with the vSphere Client but we have not spent much time educating you as to what is possible in conjunction with Veeam Backup & /5(4). VMware vSphere Client Download for Windows: All Versions and Releases. August 22, August 29, - by Ryan - 8 Comments. K. Share Tweet Pin It Share. Table of Contents. vSphere; vSphere; vSphere; vSphere; Setup issues on Windows 8; WebClient; Few will deny the impact VMware had on modern virtualization technology environment and the Palo Alto . · VMware vSphere Release Notes  $\geq$  Download: Download client integration plugin in vcenter server update 1 The refresh button does not update the status. Still on Windows 7 Pro x The first step is to then select the corresponding Update Manager. I was deploying VCSA (VMware-VCSA-all and VMware-ClientIntegrationPlugin are the versions) Appliance in my VMware environment and I was not able to open the "ykuqakoc.podarokideal.ru" file to deploy the appliance. It was throwing the below. vCenter Installation: Detecting Client Integration Plugin Timed Out Error! This is a quick and a simple note to inform you about an issue which could eat up your precious time while deploying vCenter or upgrading to vCenter from a previous release within an available upgrade path. I have vCenter u2 running in my lab as vCenter Server Virtual Appliance (VCSA). The plan was to upgrade to the. Client Integration Plugin on vSphere Hey Everyone, Im wondering if anyone has worked out the "trick" for getting the Client Integration Plugin to work on vSphere I have tried different browsers, Admin\Non-Admin accounts and can not get a consistent install. Any tips? 11 comments. share. save hide report. 86% Upvoted. This thread is archived. New comments cannot be posted and votes . · When you connect to the vSphere Web Client using Firefox on Windows, you are asked to download the Client Integration Plugin even after the Client Integration Plugin has been installed After installing the Client Integration Plugin onWindows, the plug-in is not recognized when you connect to the vSphere Web Client using Firefox. You cannot use any Client Integration Plugin functions . · Today I was installing a VMware vCSA update 1, and making a vCenter Update Manager server (Windows) and installed Google Chrome to use with the vSphere Web Client. After the installation i used Chrome to login to the vSphere Web Client and on the login screen i downloaded the Client Integration Plug-In, and installed it. Afterwards could I see that it did not work, as it should. .

https://docs.google.com/viewer?a=v&pid=sites&srcid=ZGVmYXVsdGRvbWFpbnxnaDU2cmg2ZDVyfGd4OjQxMWFjNWZiNGEwYTJkYQ

https://img0.liveinternet.ru/images/attach/d/2//6844/6844602\_deer\_hunter\_2005\_maps\_thc.pdf

https://img1.liveinternet.ru/images/attach/d/2//6855/6855737\_stepmania\_themes.pdf

https://img1.liveinternet.ru/images/attach/d/2//6843/6843233\_free\_mp3\_songs\_of\_gxsoul.pdf

https://img1.liveinternet.ru/images/attach/d/2//6811/6811976\_downloadming\_veerana.pdf

https://img1.liveinternet.ru/images/attach/d/2//7027/7027390\_solve\_rubik\_cube\_pdf.pdf

https://docs.google.com/viewer?a=v&pid=sites&srcid=ZGVmYXVsdGRvbWFpbnxnaDU0NmRyeGZ8Z3g6N2FlMDNiZGJlNzdhYjFkNg

https://img0.liveinternet.ru/images/attach/d/2//6920/6920860\_sd\_load\_gamecube.pdf

https://docs.google.com/viewer?a=v&pid=sites&srcid=ZGVmYXVsdGRvbWFpbnx5NzY1dHVmN3xneDoyMjQ0YTE0Y2E0ZTFiOWNi

https://docs.google.com/viewer?a=v&pid=sites&srcid=ZGVmYXVsdGRvbWFpbnxqa3k3anl2dDd8Z3g6NzA0ZTU1ZTM3NzQ5ZDg2Nw

https://img0.liveinternet.ru/images/attach/d/2//6850/6850813 de livros gospel para celular.pdf